# International GCSE Art and Design

Photography Component 2 Total mark = 41

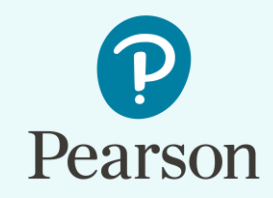

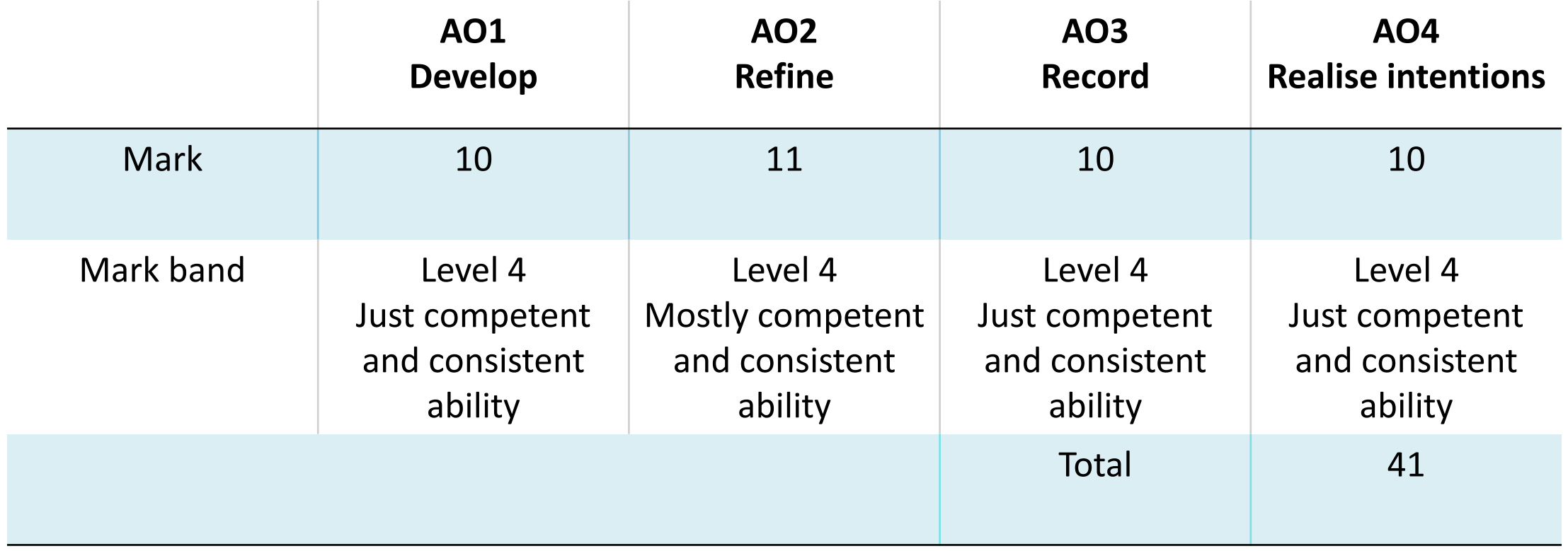

#### **Mark band:**

Mark band 4 – Competent and consistent ability

#### **Key word descriptors from the taxonomy:**

Purposeful, effective

Centre number:

Title: Subject code: Candidate name:

Candidate number:

#### International GCSE assessment grid - Examiners will use this assessment grid to assess all student work for both components and all titles

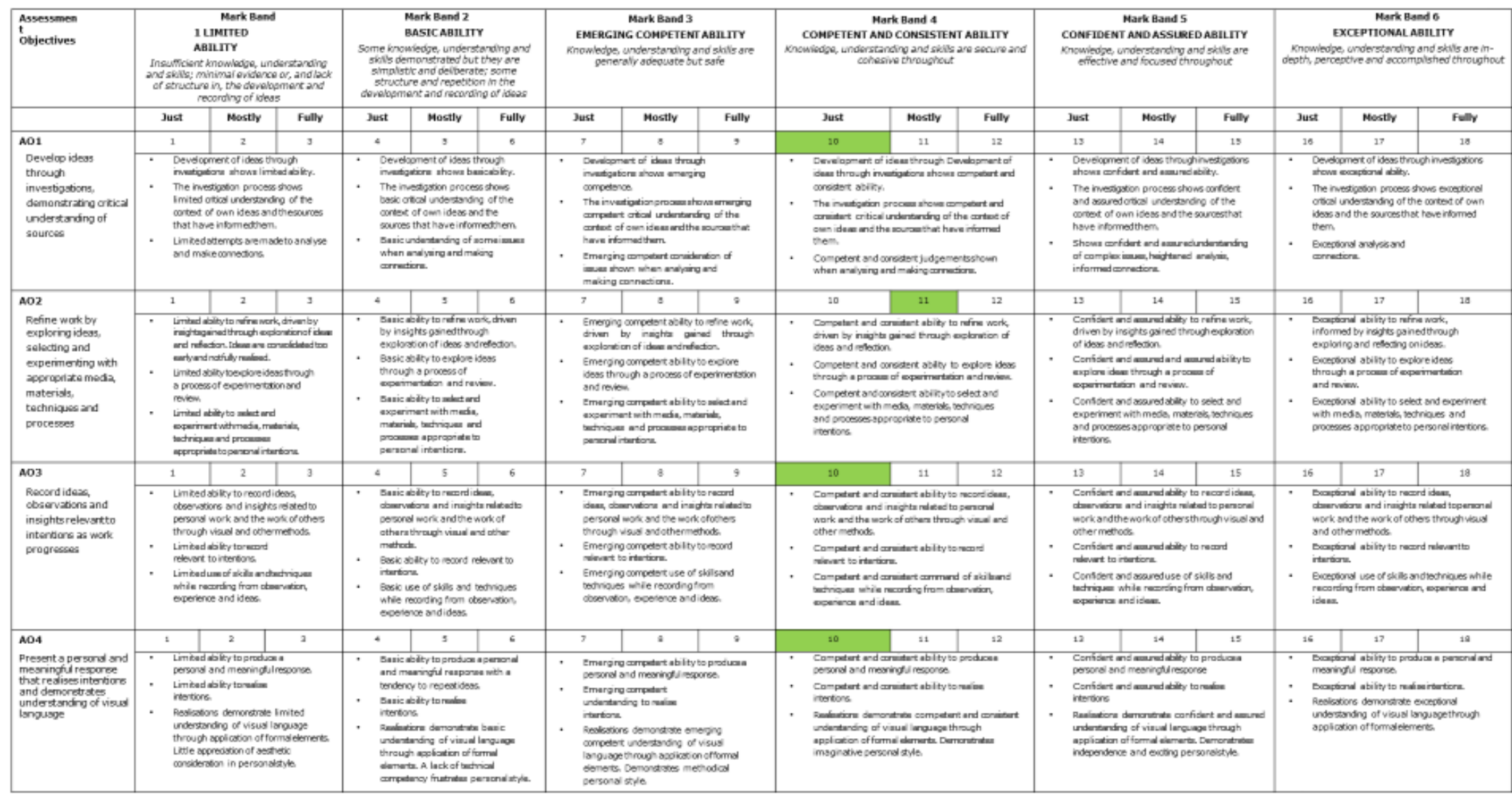

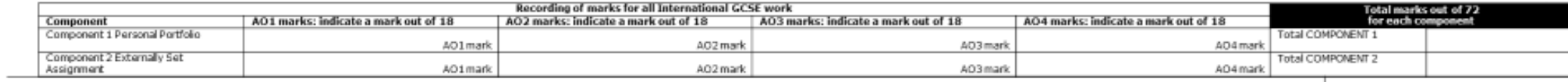

#### **Pearson – International GCSE Art and Design Taxonomy**

**How to use the Taxonomy in conjunction with the Assessment Grid**

**Both components in this qualification are 100% externally assessed, however centres will find it helpful to use the taxonomy and assessment grid to provide feedback on student's progress.**

- When assessing work for each component, examiners will make a holistic judgement using the descriptors in the taxonomy, to establish which performance band matches most closely the candidate's work.
- Candidate's work that falls between two performance bands must achieve all the keyword descriptors in the lower band and some in the band above. Where this happens, examiners will use their professional judgement to decide which performance band is most appropriate using a 'best-fit' approach.
- After a performance band has been established, the next stage is to use the assessment grid to decide a mark within the performance band. Read through *'Applying the Assessment Grid'* on page 41 of the specification prior to establishing a mark for each assessment objective and totalmark.

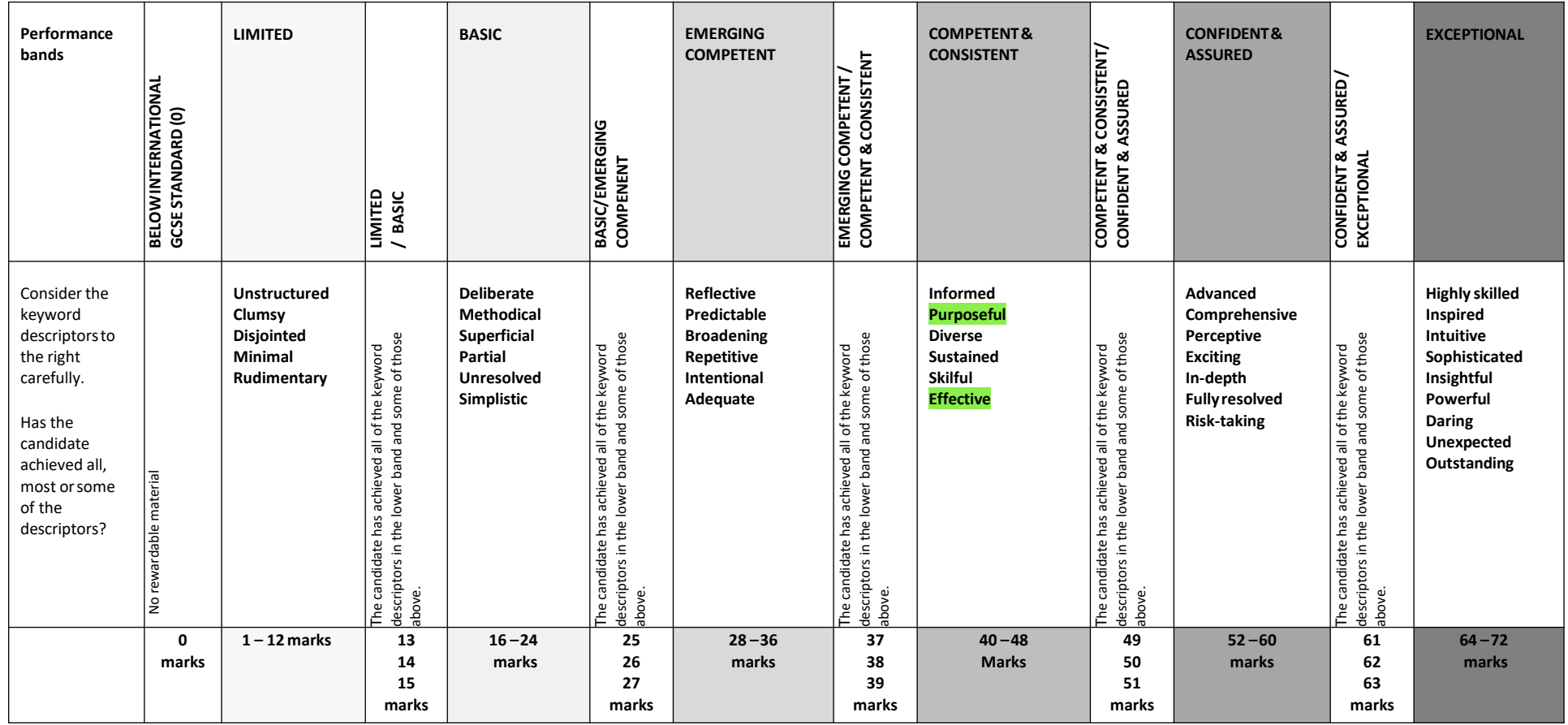

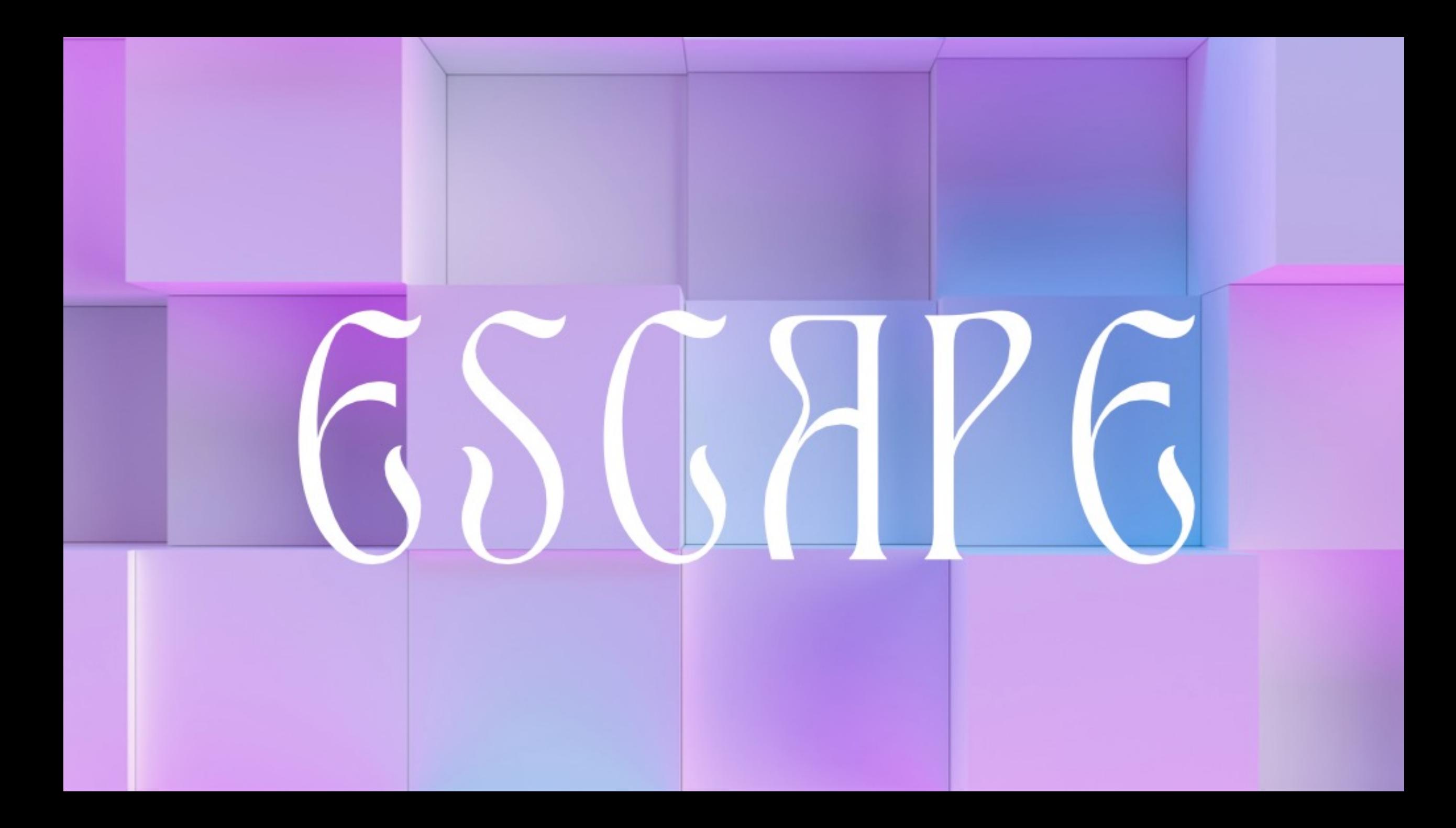

I wanted to present the earphones as the main focus of this piece. I chose the photo I wanted to use and rotated it slightly. Then I removed the background and adjusted the brightness and contrast.

I expanded the background to increase the negative space around the model. In Camera Raw Filter I bumped up the clarity. Then I used the magic wand tool function to select the subject, used the brush (soft round, soft round pressure opacity) to blend some of the subject with the background to make it darker. Then I used curves to make the overall composition darker and returned to Camera Raw Filter to desaturate the photo.

#### **Camera Equipment:**  Nikon D5300 Nikon DX 140mm lens Elinchrom DX Lite One flash with a Rotalux Octa 100cm soft box NiceFoto LR-480 Ring LIght

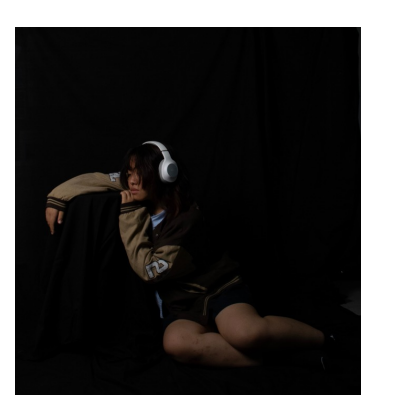

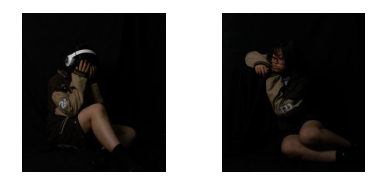

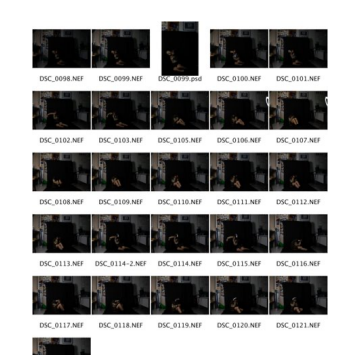

**Camera settings :**

Shutter Speed: 1/125 Aperture: f/11 ISO: 640

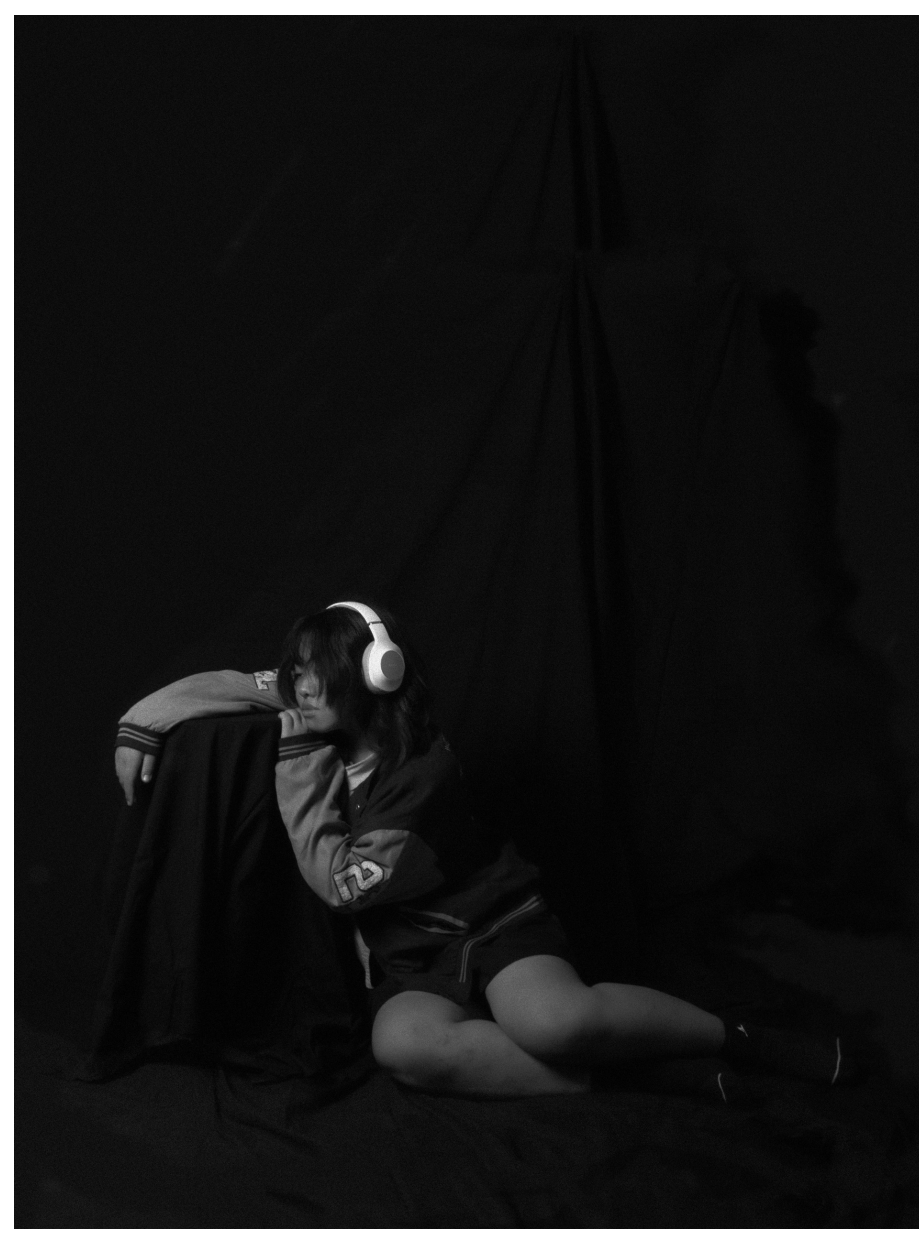

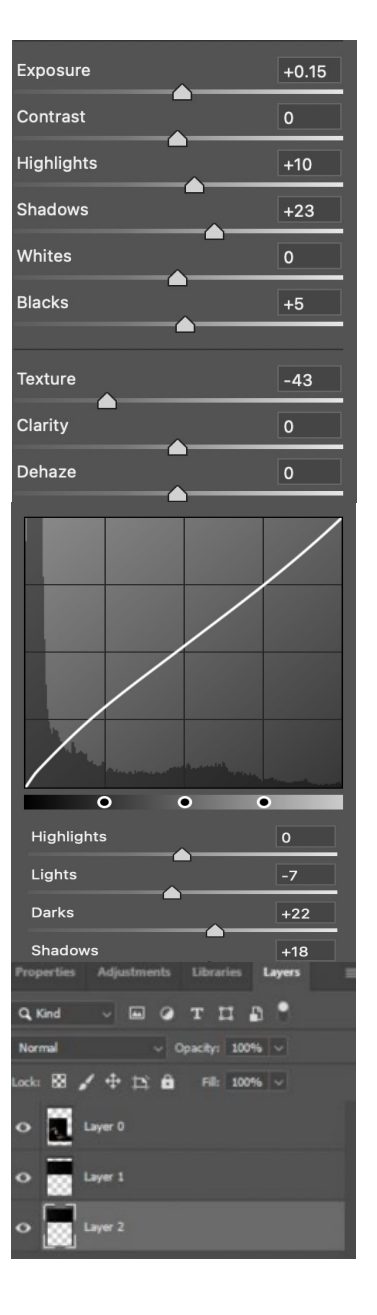

For this photo-shoot I wanted to represent escape through the playing of a guitar. I wanted to zoom in and focus on the fingers that the model was using to play the chords. I set up the lighting to make the scene feel intimate. In post-production, I used Camera Raw Filter in Photoshop to increase the vibrance of the color and add texture. I also adjusted highlights and shadows to get the details to pop out. When a person really gets into playing musical instruments, especially if they have a bad day or are stuck in a bad situation, it helps them to take the mind off these things and feel better.

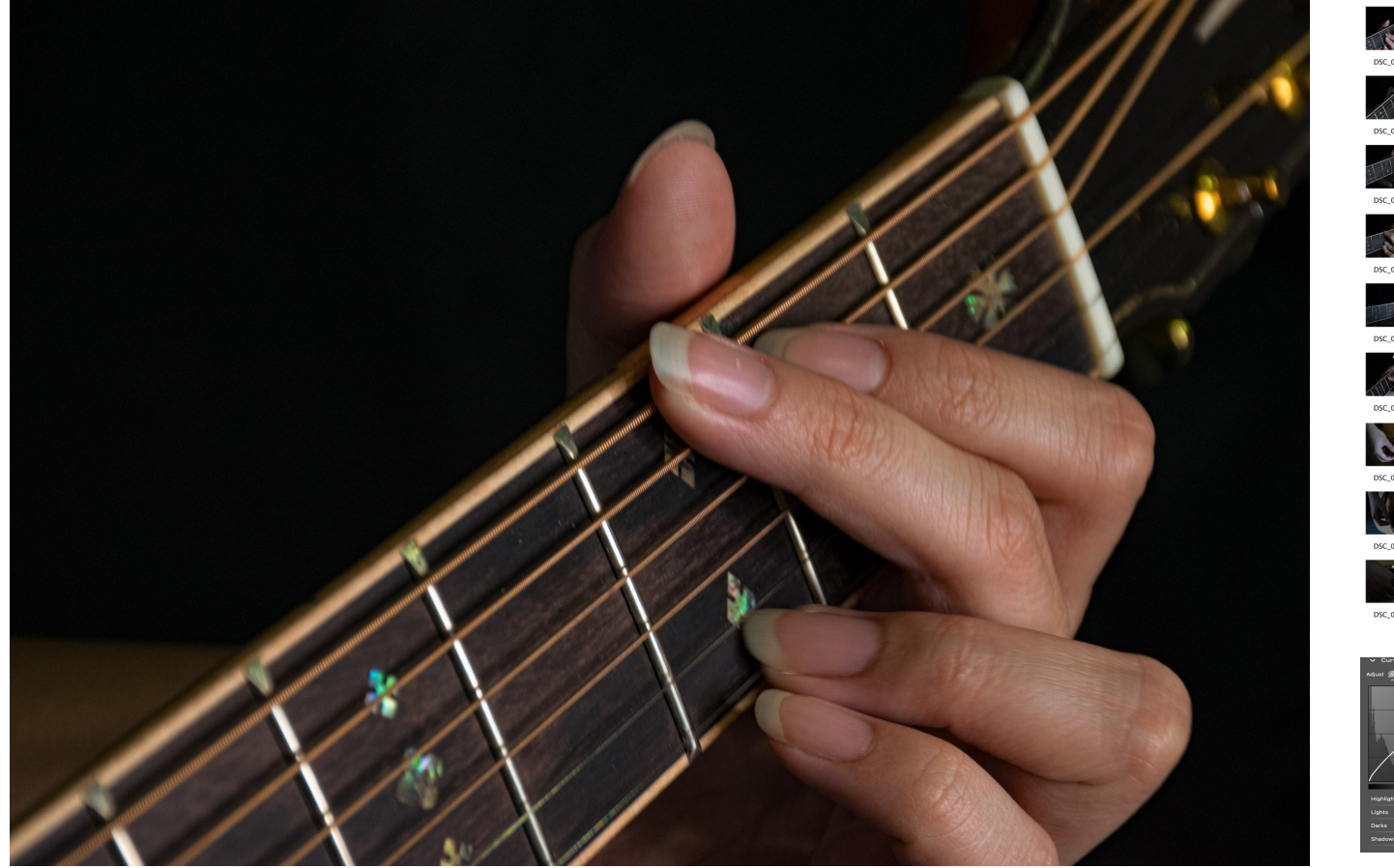

#### **Camera Equipment:**

Nikon D5300 Nikon DX 140mm lens Elinchrom DX Lite One flash with a Rotalux Octa 100cm soft box NiceFoto LR-480 Ring LIght

**Camera settings :** Shutter Speed: 1/40 Aperture: f/7.1 ISO: 640

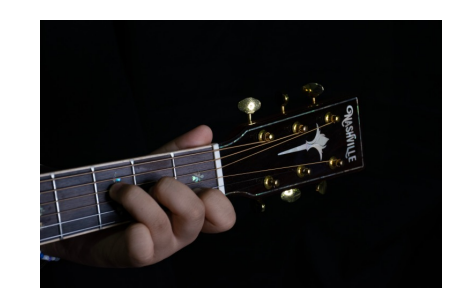

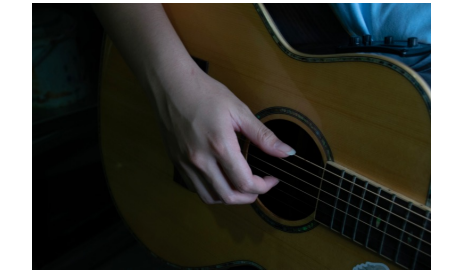

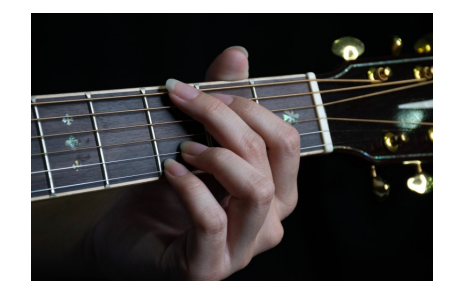

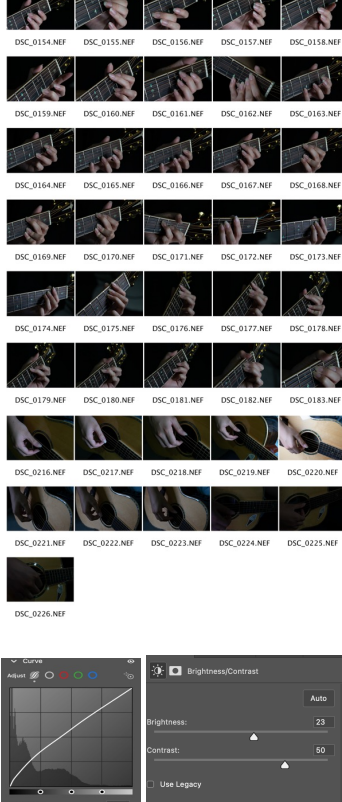

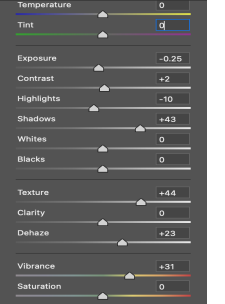

I wanted to explore escape through dance. For this piece took lots of photos of the model in different dance poses so I could layer them in post-production and show movement. I cut out the background of each photo by using quick selection tool and added a black solid colour layer for the background. I used four model layers in total and rotated them to line up in an interesting way. I wanted the model's face to cross over the faces on a few of the layers to create a focal point. Viewing the image becomes even more intriguing as a result. Once the layers were lined up I changed the blending mode to lighten with about 30% opacity. Then I used color grading to add more color and get more detail.

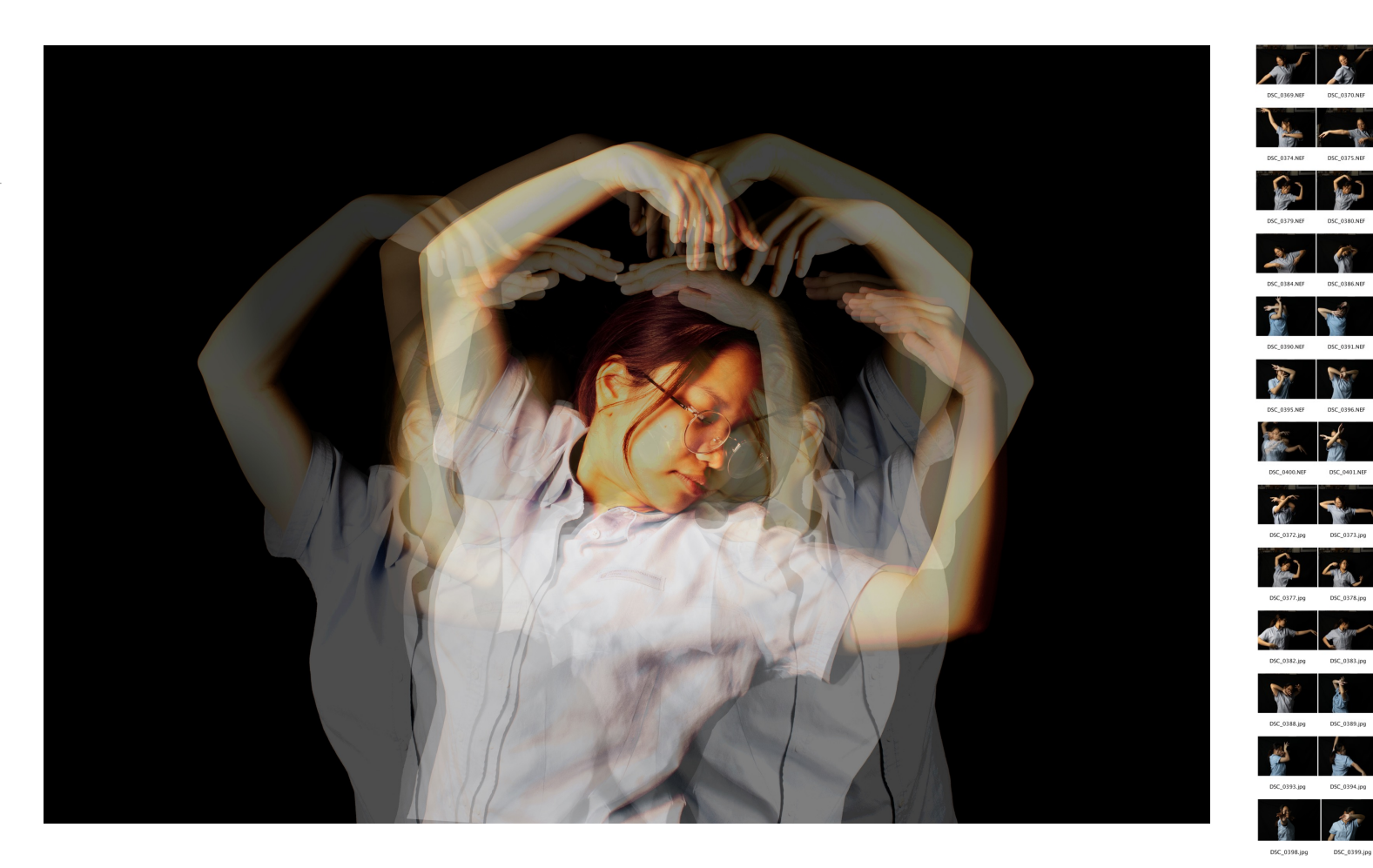

 $\mathcal{L}$ 

 $\mathbb{R}$ )

DSC 0400.jpg

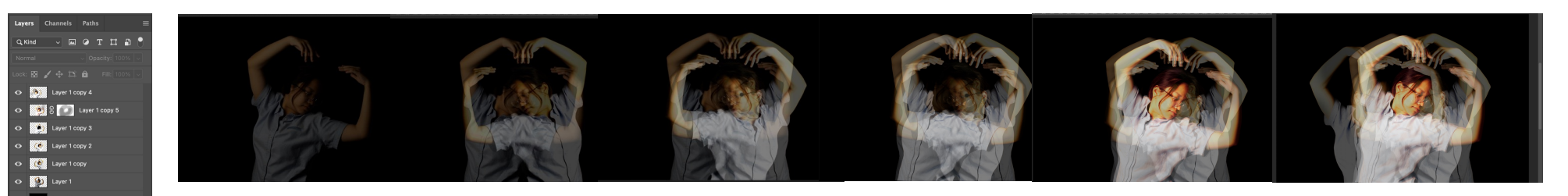

For this piece, I set the camera to three image multiple exposure and recreated the layering effect in camera, instead of in Photoshop. I got the model to make big movements and was happy with the result. It blurs the dancing movement and has space for the dancer to move into.

#### **Camera Equipment:**

Nikon D5300 Nikon DX 140mm lens Elinchrom DX Lite One flash with a Rotalux Octa 100cm soft box NiceFoto LR-480 Ring LIght

**Camera settings :**

Shutter Speed: 1/80 Aperture: f/11 ISO: 320

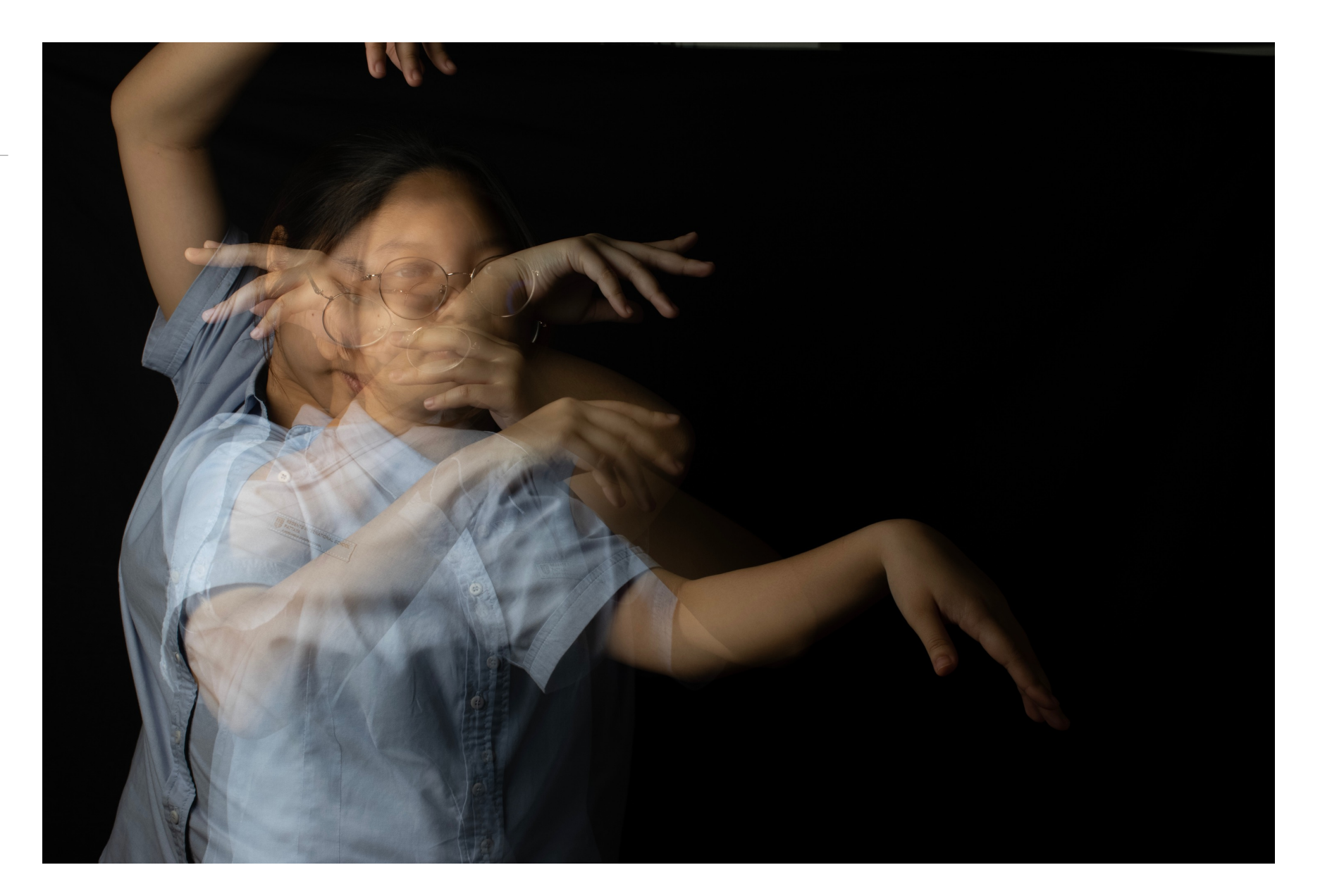

I was interested in trying another way to capture dance movements as a way of escaping by doing something creative. For this photo-shoot I got the model to pose in different ways and keep her arms closer to her.

Then, in Photoshop I used Camera Raw Filter on three different photos to give them more contrast. I printed each of the three photographs on to tracing paper and used a light box to shine light underneath them. This helped the images to stand out more. I layered them in different ways as I photographed them to get a variety of poses. Back in Photoshop I did some colour grading on one of the photographs I liked the best.

#### **Camera Equipment:**

Nikon D5300 Nikon DX 140mm lens Elinchrom DX Lite One flash with a Rotalux Octa 100cm soft box

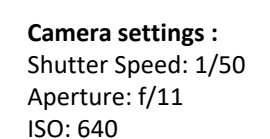

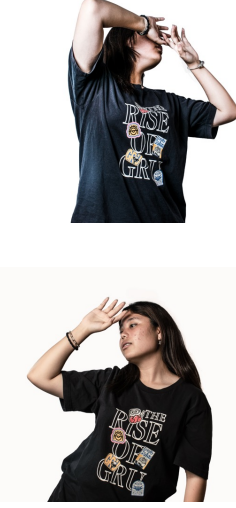

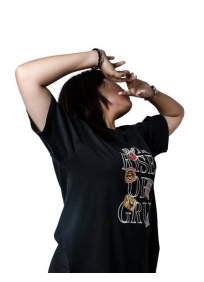

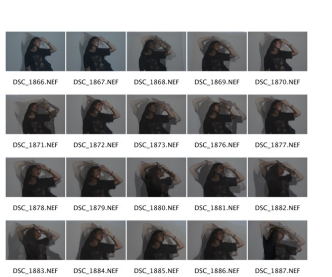

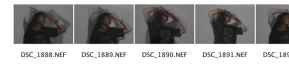

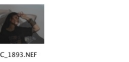

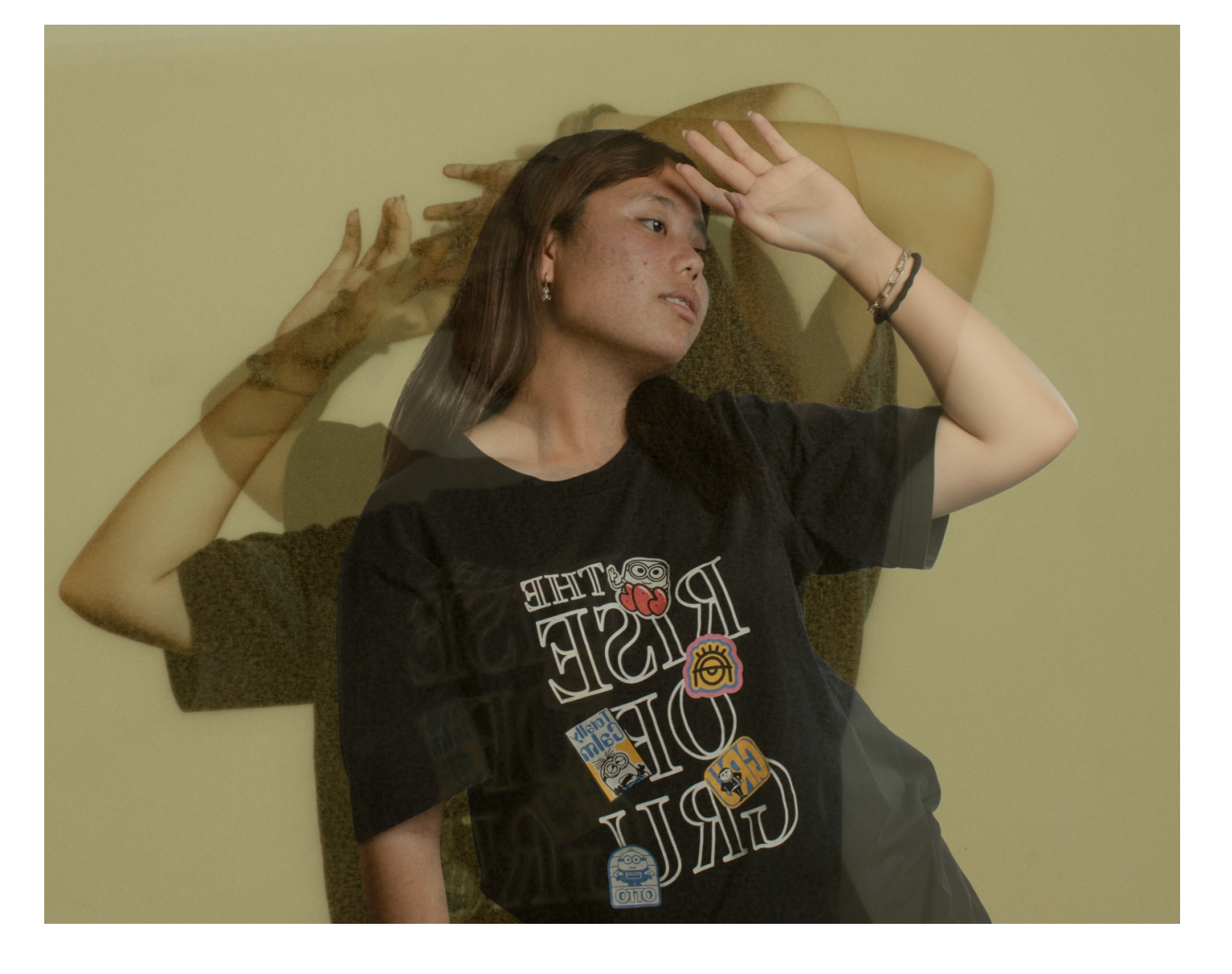

## **Artist Research**

#### YUKI MATSUEDA

Yuki Matsueda is a Japanese artist. He has a Ph.D in design and was interested in prints from an early age, as his parents owned a print shop. His work has been exhibited in cities across Japan, Europe, China, Korea and the US. His work shows objects escaping their environment mid action. He creates 3D art by printing the 2D background area first and then covering the escaping object in acrylic as it moves out of the frame. The first artwork he made that uses this process is Super Egg.

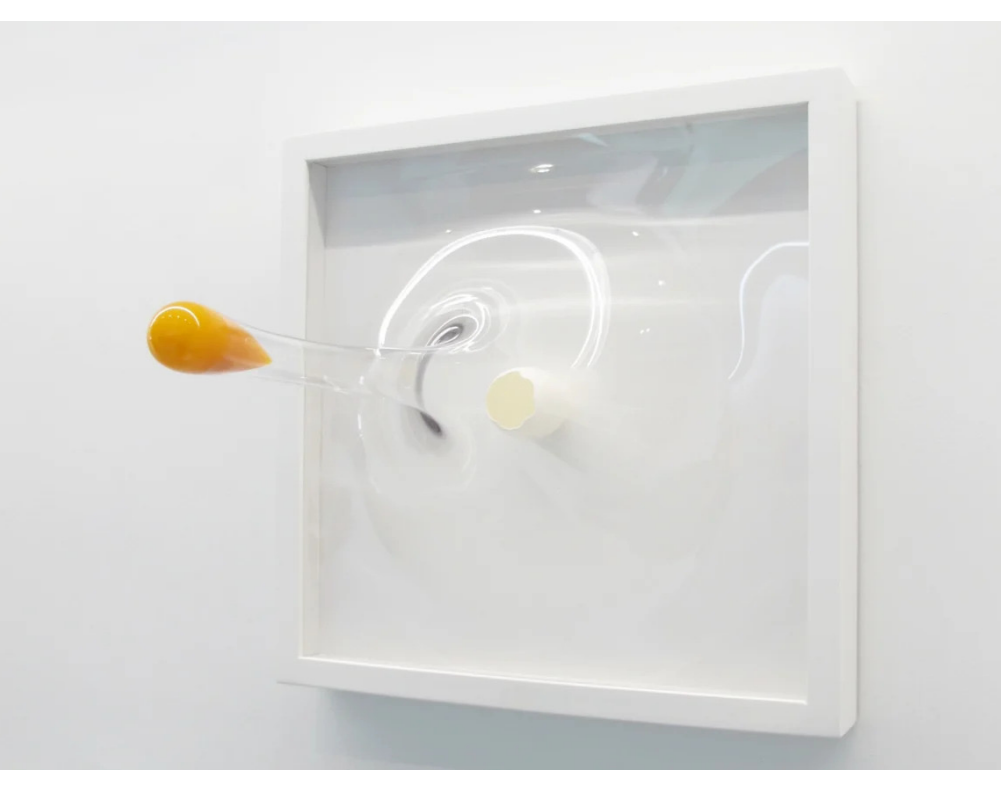

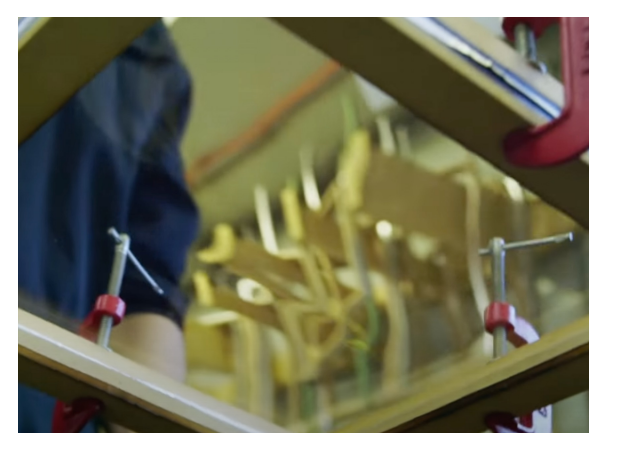

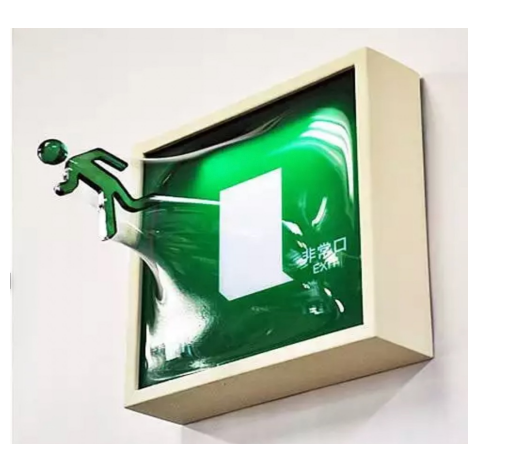

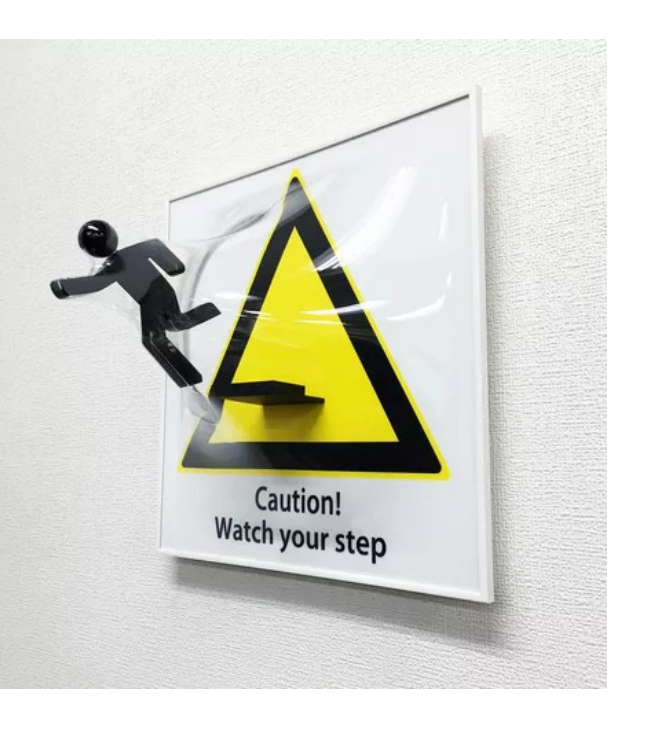

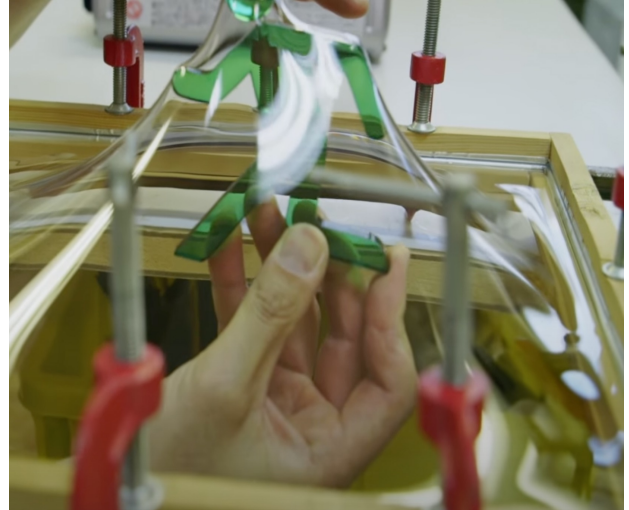

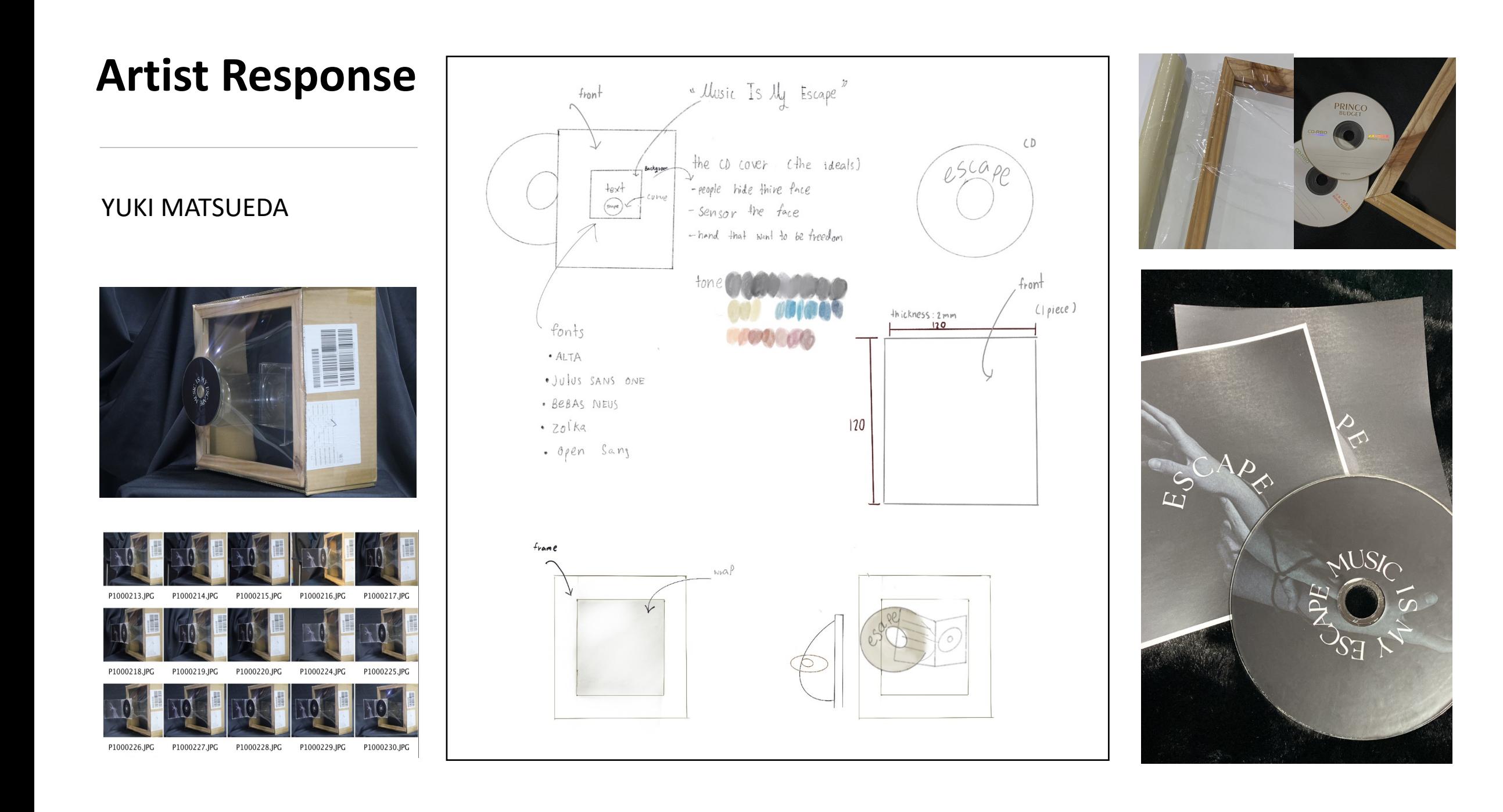

## **Artist Response**

#### YUKI MATSUEDA

For my response, I wanted to make a CD jump out from its case. I used a wooden frame and plastic wrap to recreate the artist's effect, rather than use acrylic. I designed the CD cover and CD design on in Canva. I used Photoshop to desaturate an old photo and made it black and white in Camera Raw Filter and added some noise to it.

Then I added the quote "Music Is My Escape" to show that music will be helpful when you want to escape from something, or when you have had a bad day that music will help you to feel better.

I decided to make the text curve around the centre of the CD. After the design was complete, I placed the prints on to the CD and inside the CD case (11.7 cm x 11.7cm). I photographed the scene and then edited in Photoshop.

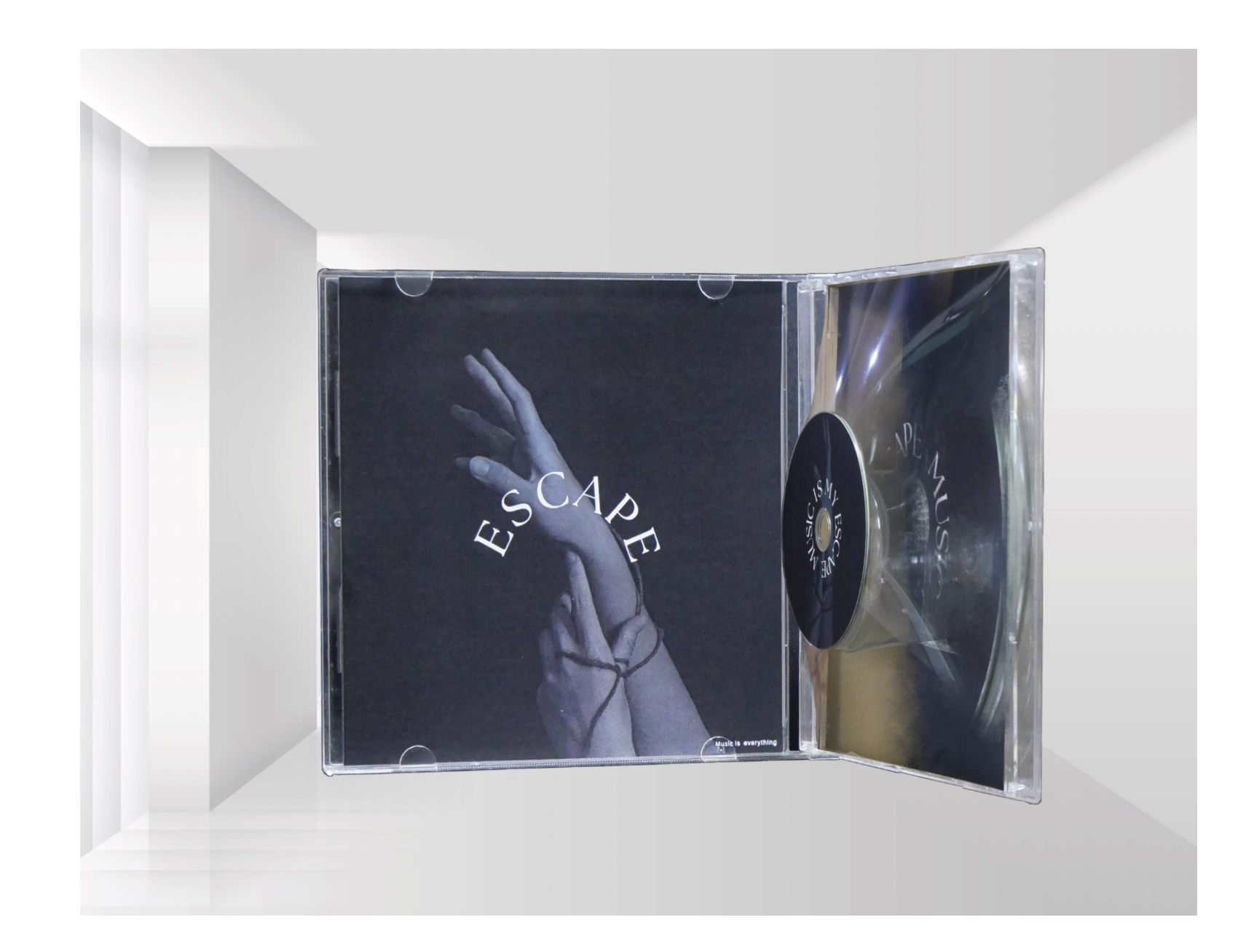

#### **Artist Research**

#### LOGAN ZILMER

Logan Zillmer is an American conceptual and fine art photographer. His work captures real people in fantastical scenes. He began a 365 Day photography project in 2013, where he photographed everyday, and this led him into becoming interested in conceptual photography. Zillmer's photography often shows people without showing their faces placed in strange scenery and in the middle of doing something, which we see through their body language. He mixes in-camera techniques with post-production editing in Photoshop. I like how his work shows an escape from reality, where normal people are put into strange situations.

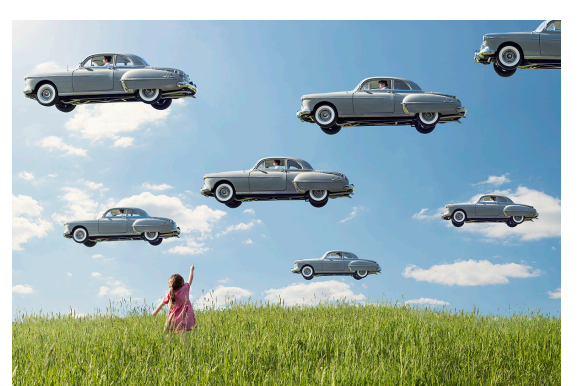

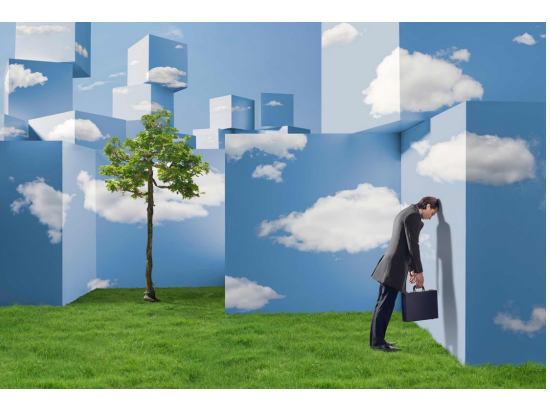

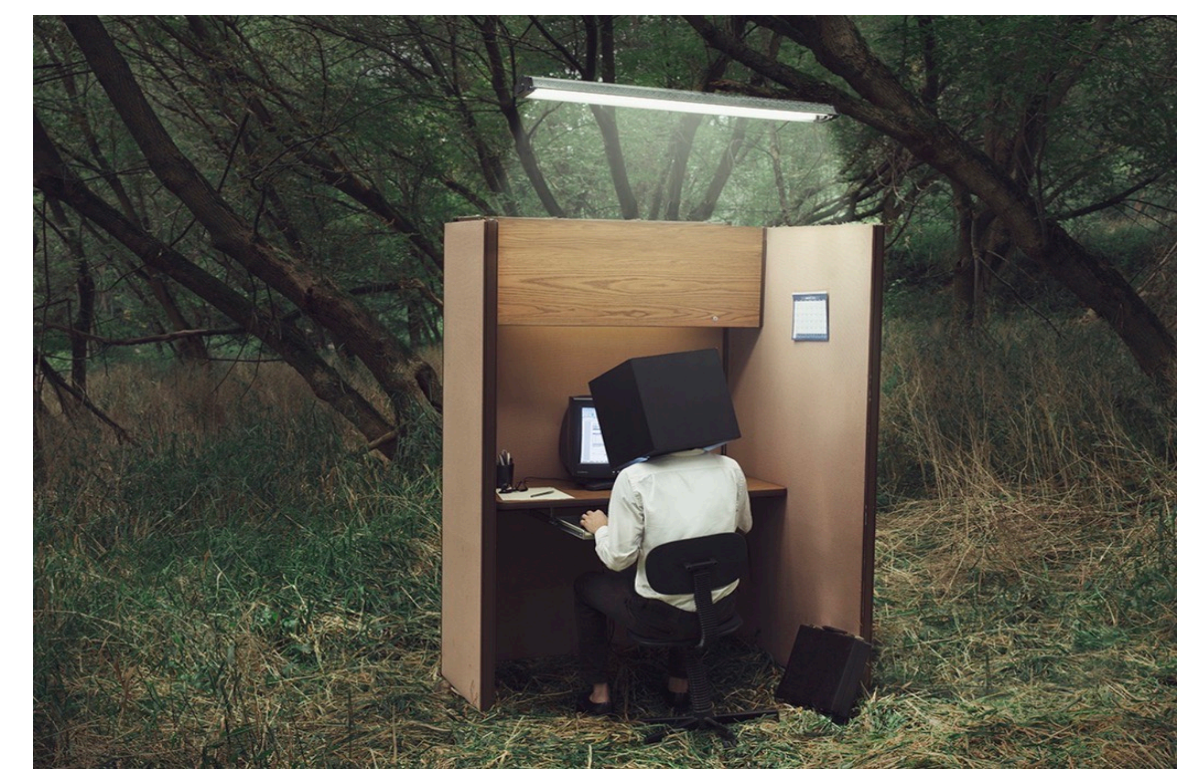

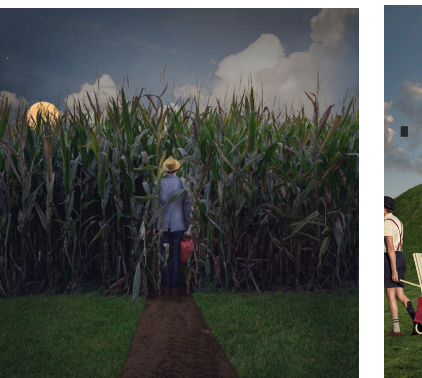

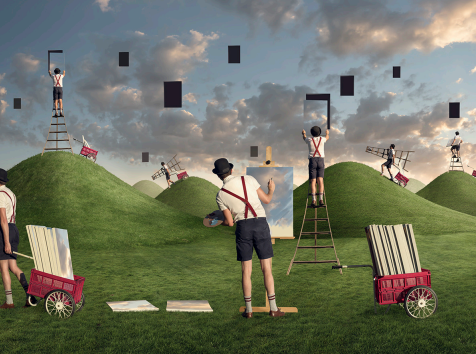

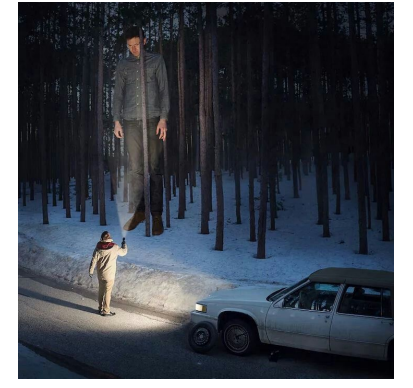

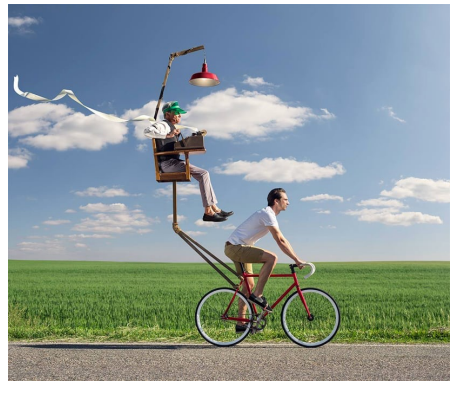

## **Artist Response**

#### LOGAN ZILMER

I liked the photograph that showed an office worker in a natural environment with a box over his head and wanted to create something similar.

I placed a plant, chair and leg rest out on grass at night and used a Buffalo skull to cover the head of my model. I wanted to create a relaxed scene where the model was sitting on the chair doing some work on their laptop. The skull covering the face and the natural environment would make the scene look strange and unusual. The buffalo skull was quite heavy, so it needed someone to hold it in front of the model's face. I had to take photos of the scene with and without the mask so I could edit it in post-production. This meant the camera had to stay perfectly still at all times.

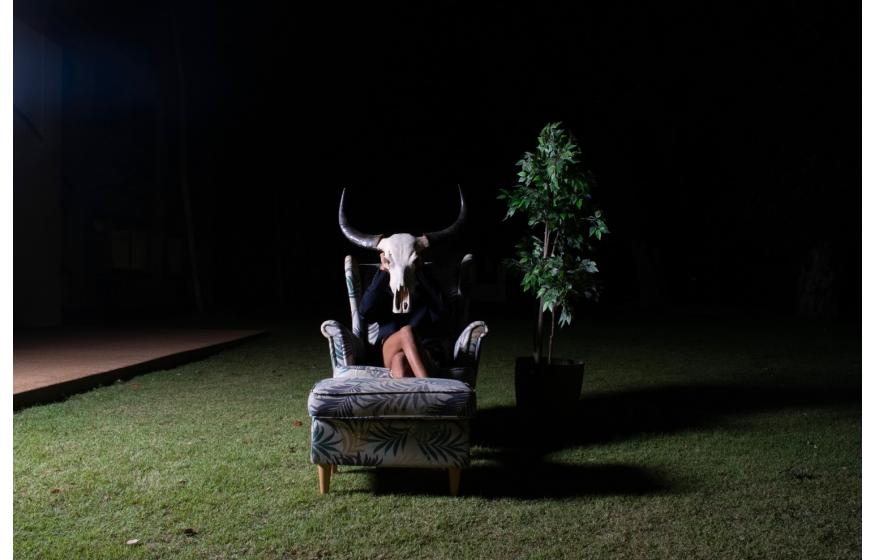

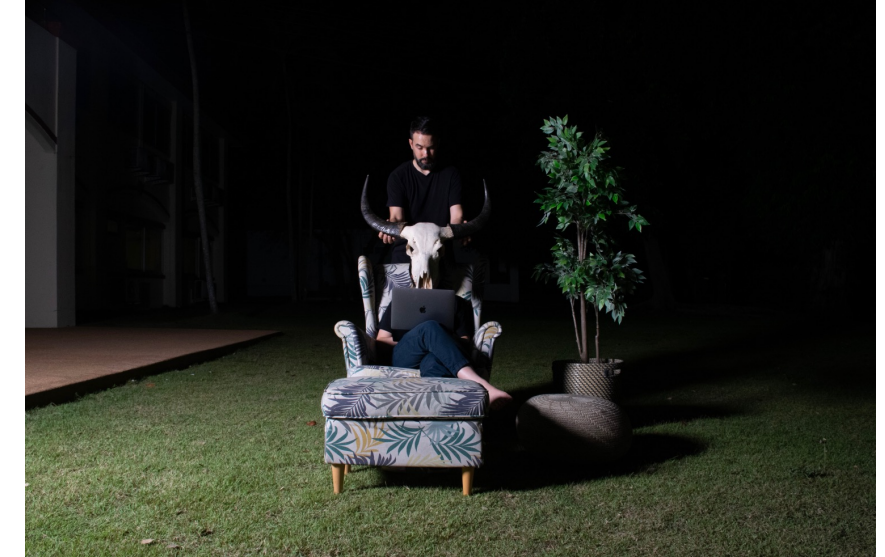

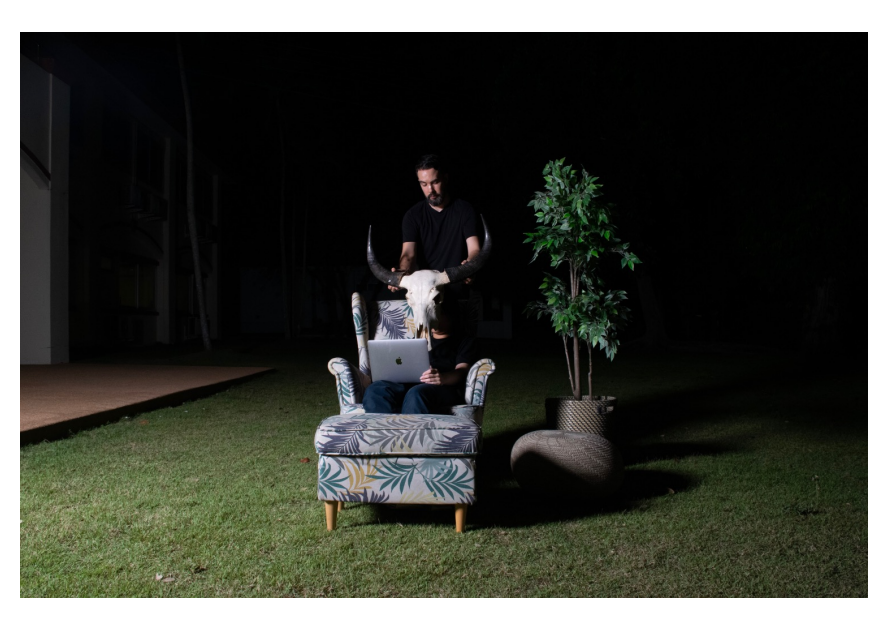

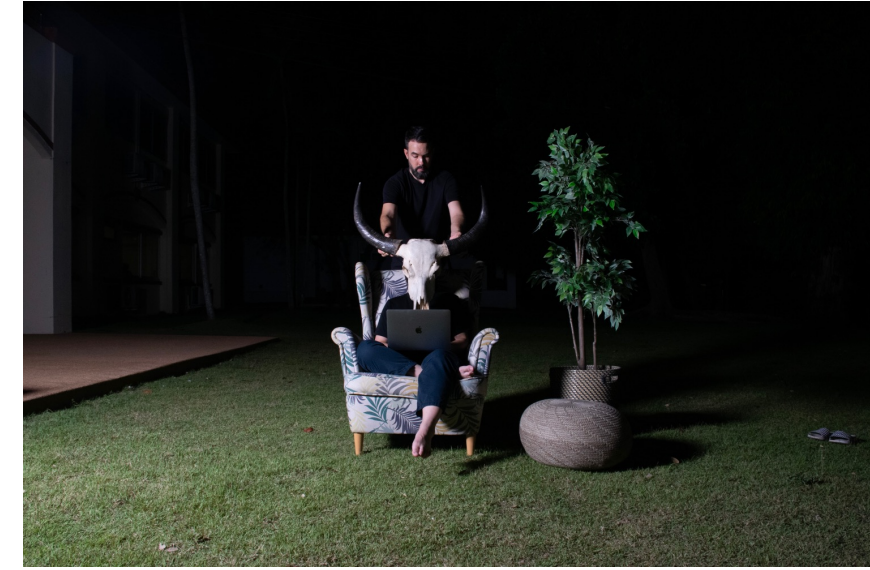

# **Artist Response Artist Response**

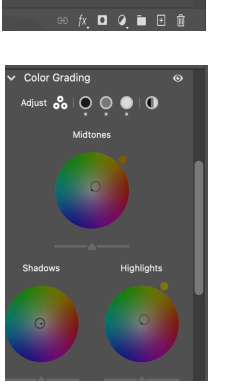

 $\blacksquare \lozenge T \square \lozenge \lozenge$ Opacity: 100% :图/中耳自 Fill:100% V Laver 1 copy skull layer

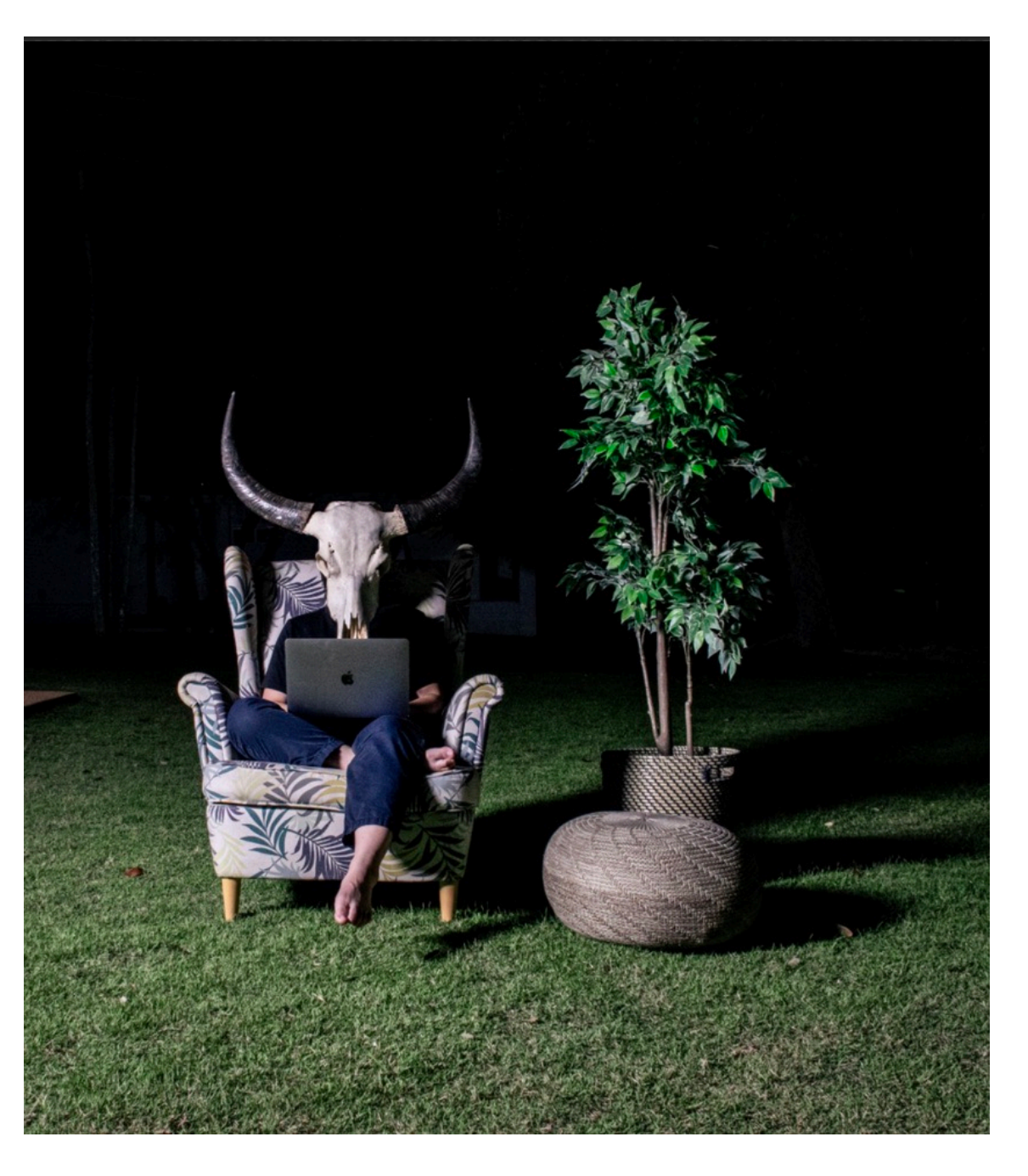

For this piece I wanted to represent that sometimes people might work in a location that makes them uncomfortable and they try to hide themselves so others would think they were too busy to be interrupted.

I used layer masks to remove the person holding the skull and Camera Raw Filter to colour grade and giv e the image more contrast .

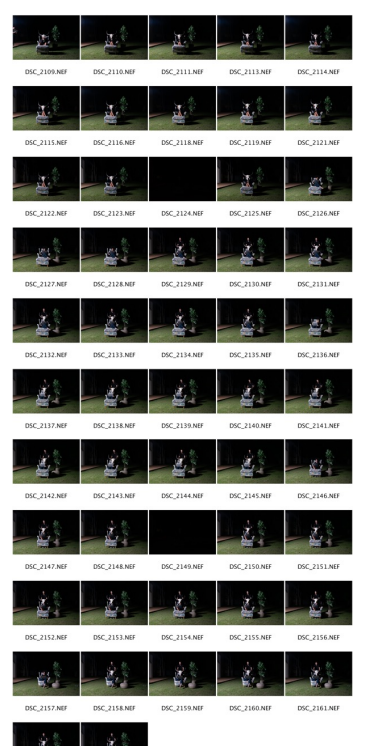

#### **Camera Equipment:**

Nikon D5300 Nikon DX 140mm lens Elinchrom DX Lite One flash with a Rotalux Octa 100cm soft box NiceFoto LR -480 Ring LIght

**Camera settings :** Shutter Speed: 1/40 Aperture: f/ 9 ISO: 1000

model and shot using a camera stand to I used layer masks again to create a scene where it looks like someone is there but isn't. I placed a sheet over my keep the camera steady. Then I removed the cloth and shot the scene without the model.

In post -production, I adjusted hue/saturation and brightness/contrast to give the image a dark and eerie feel.

**Camera settings :** Shutter Speed: 1/50 Aperture: f/10 ISO: 200

**Camera Equipment:**  Nikon D5300 Nikon DX 140mm lens

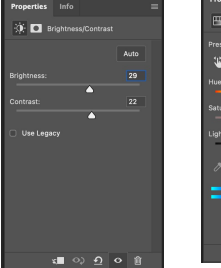

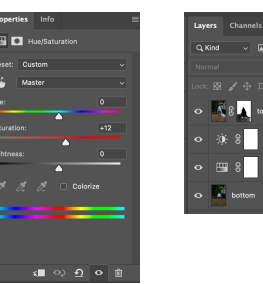

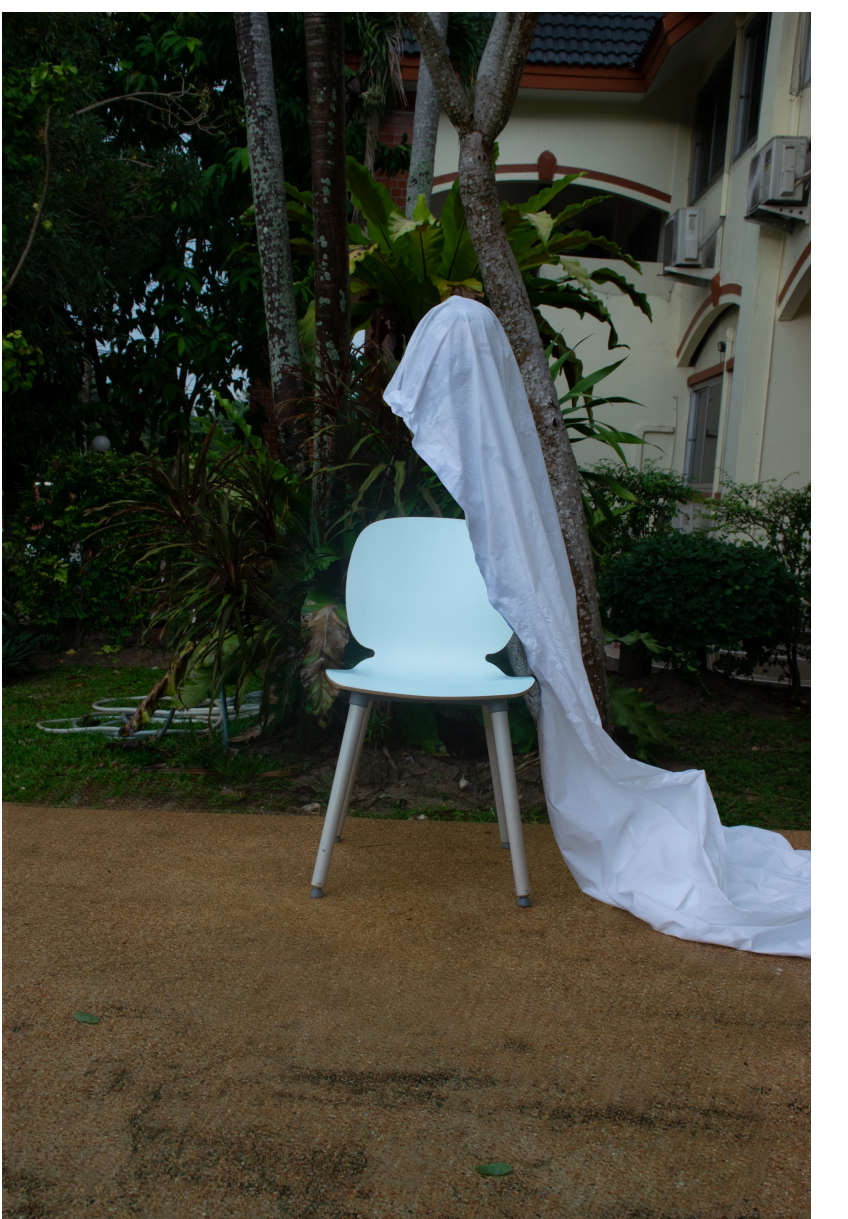

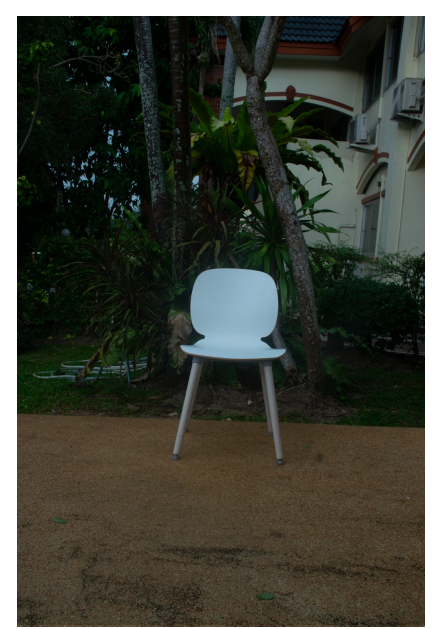

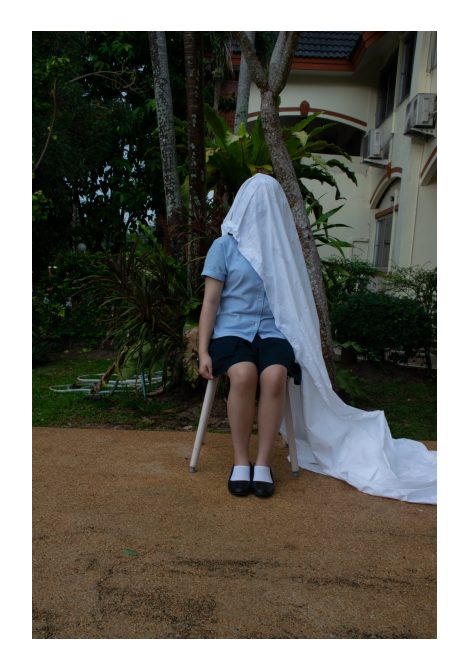

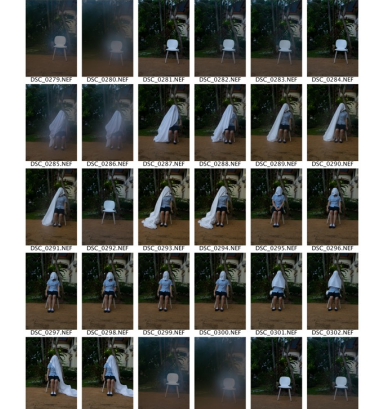

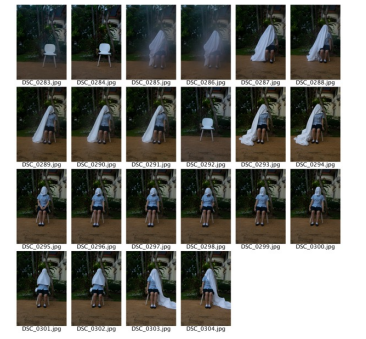

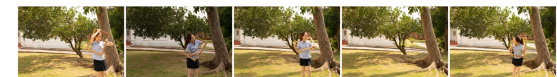

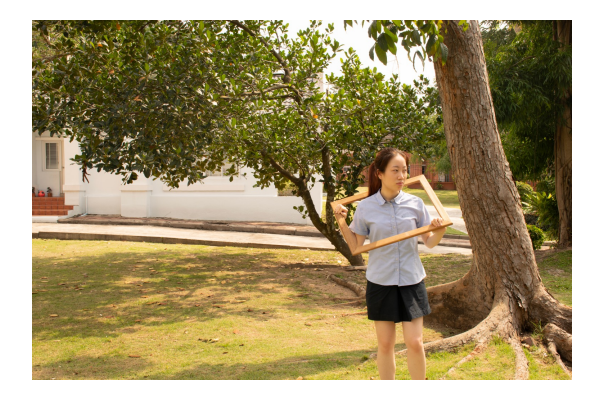

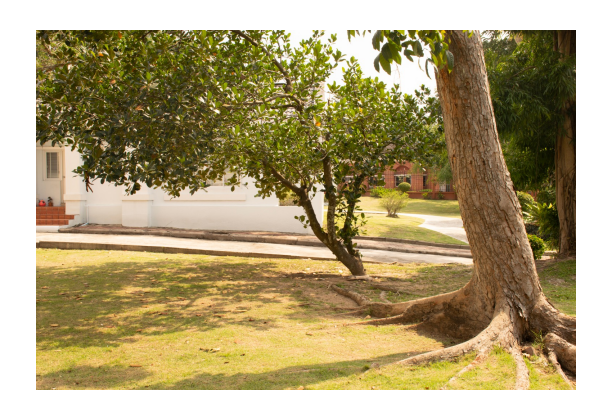

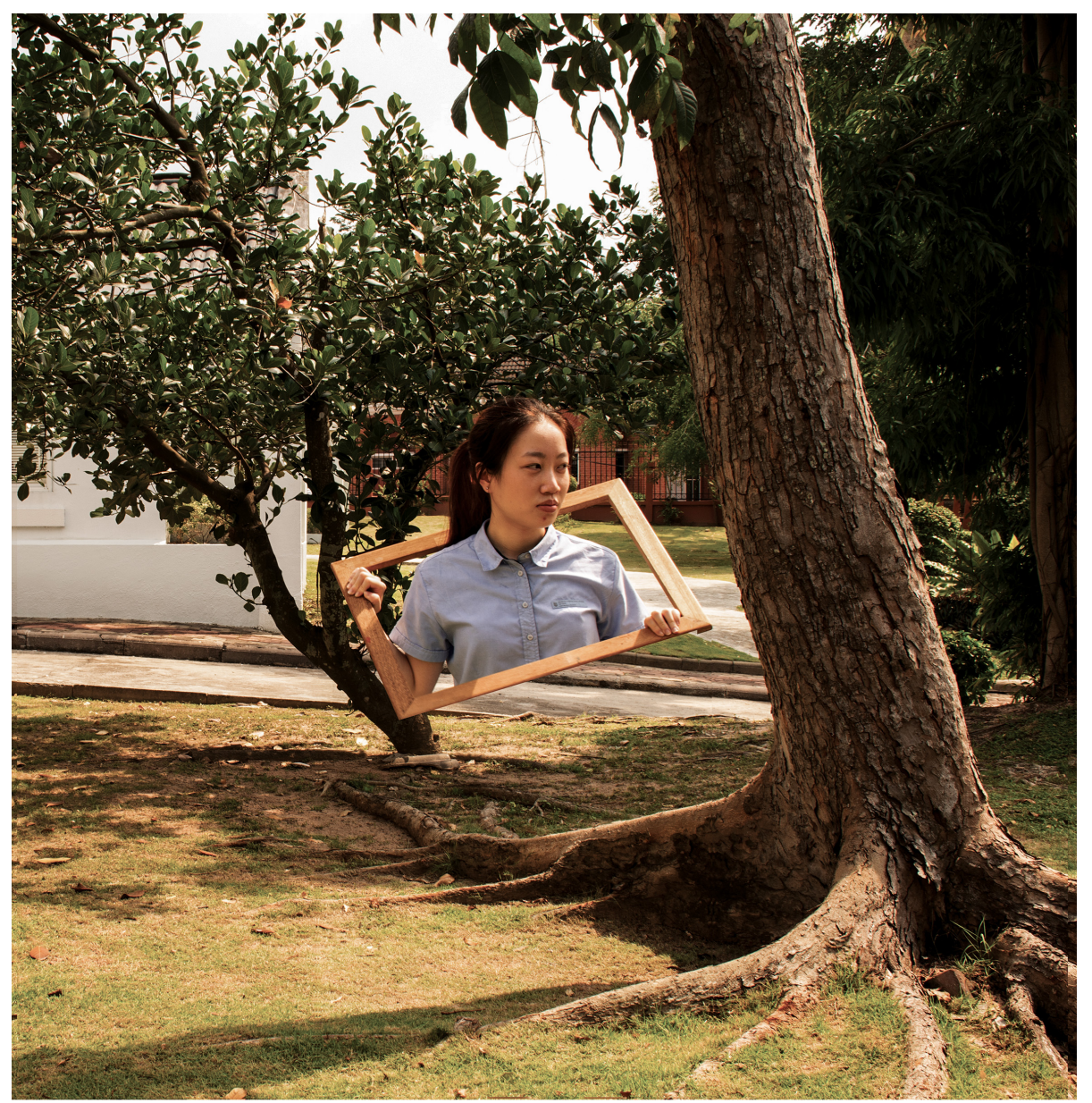

I wanted to experiment with this technique some more and photographed my model outside with a wooden frame. She placed the frame over her head and I got her to put her hands around it to make it look like she was coming out of it. Again, I photographed the scene without the model so I could make the composition . In Photoshop, I cut out using the pen tool and used layer masks to make it look like part of her was appearing and part of her was not there.

**Camera settings :** ISO: 100 **Camera settings :** Shutter Speed: 1/60 Aperture: f/11

**Camera Equipment:** Nikon D5300 Nikon DX 140mm lens

I decided to photograph in the studio this time and used different objects for the model to appear from. I liked the idea of the TV frame because it fit into my earlier ideas of entertainment (music and dance). It also linked to my artist's work in making something feel 3D and fantasy like.

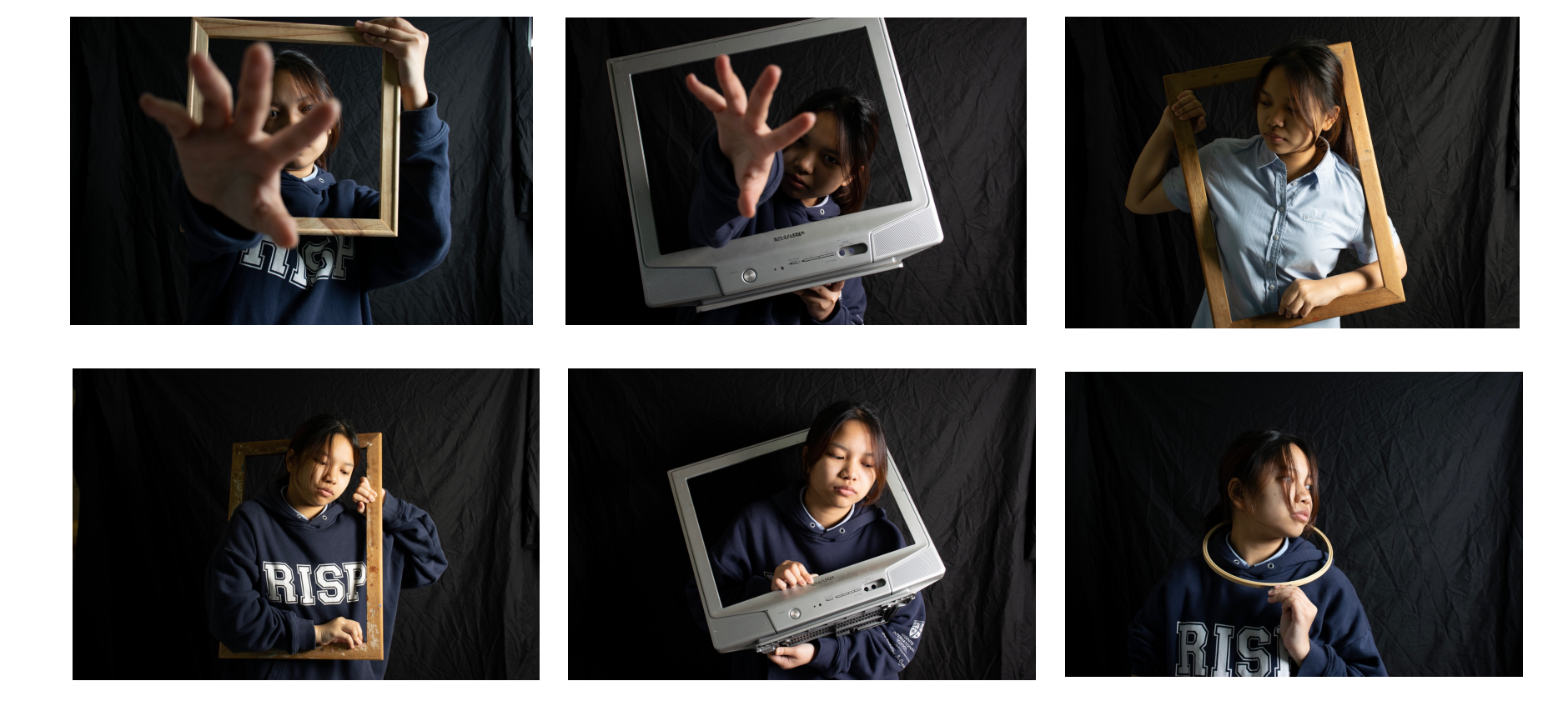

**Camera Equipment:**  Nikon D5300 Nikon DX 140mm lens Elinchrom DX Lite One flash with a Rotalux Octa 100cm soft box NiceFoto LR-480 Ring LIght

#### **Camera settings :**

Shutter Speed: 1/40 Aperture: f/4.0 ISO: 160

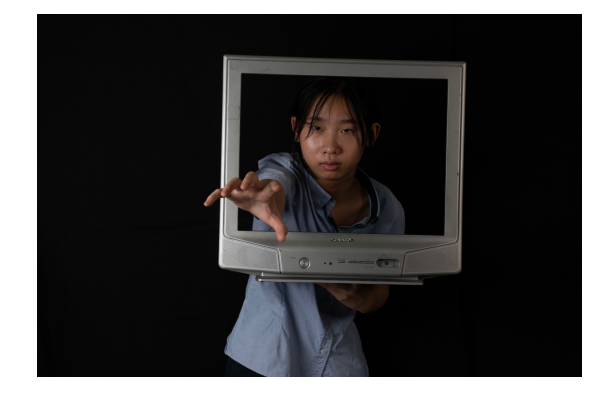

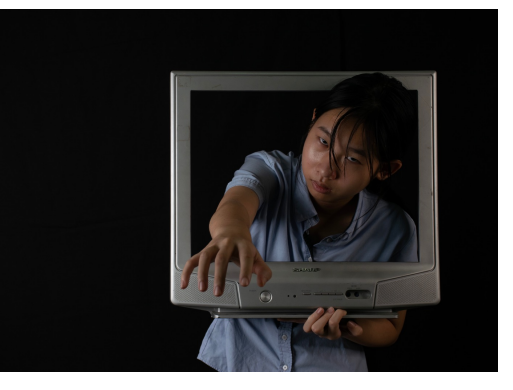

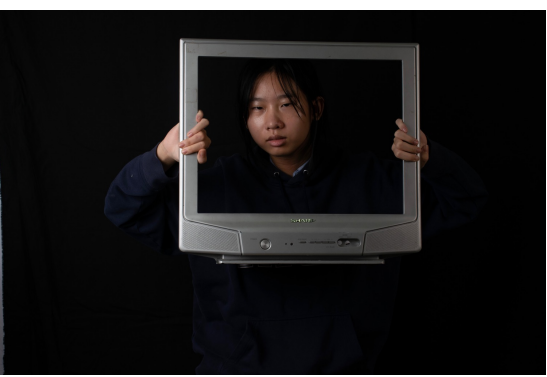

I made another photo-shoot for my final piece using the TV frame and a location for the effect. I would use the pen tool and layer masks to remove part of the model that I didn't want to be there and mix that with the photograph of the same TV frame on a table, to look like a living room. Then I would use colour grading to make the scene look unusual.

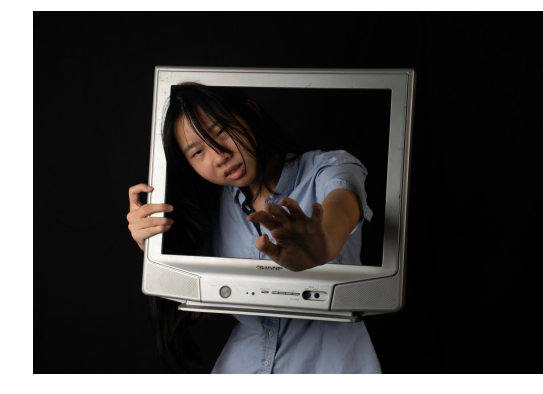

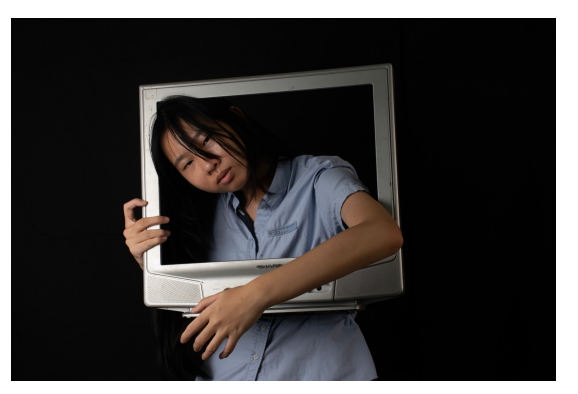

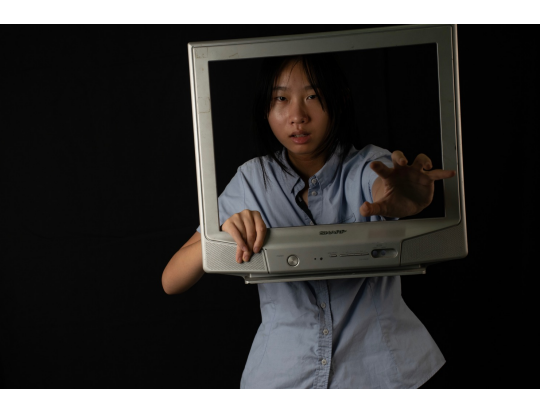

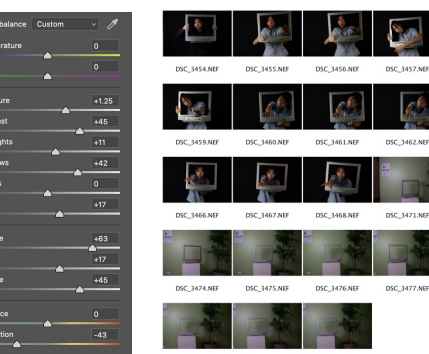

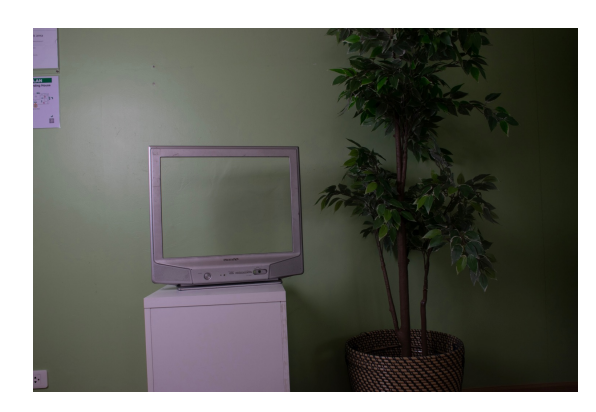

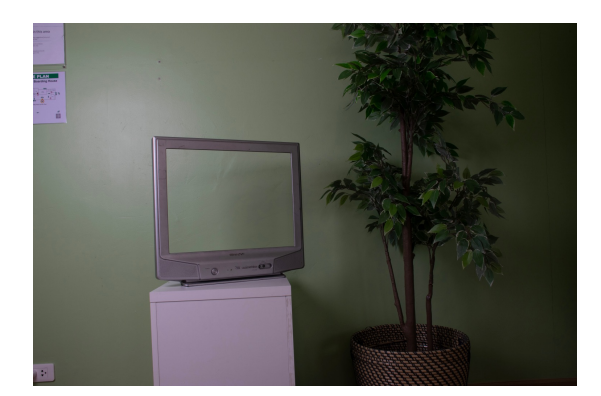

**Camera Equipment:**  Nikon D5300 Nikon DX 140mm lens Elinchrom DX Lite One flash with a Rotalux Octa 100cm soft box NiceFoto LR-480 Ring LIght

**Camera settings :** Shutter Speed: 1/80 Aperture: f/8 ISO: 320

## **Final Outcome**

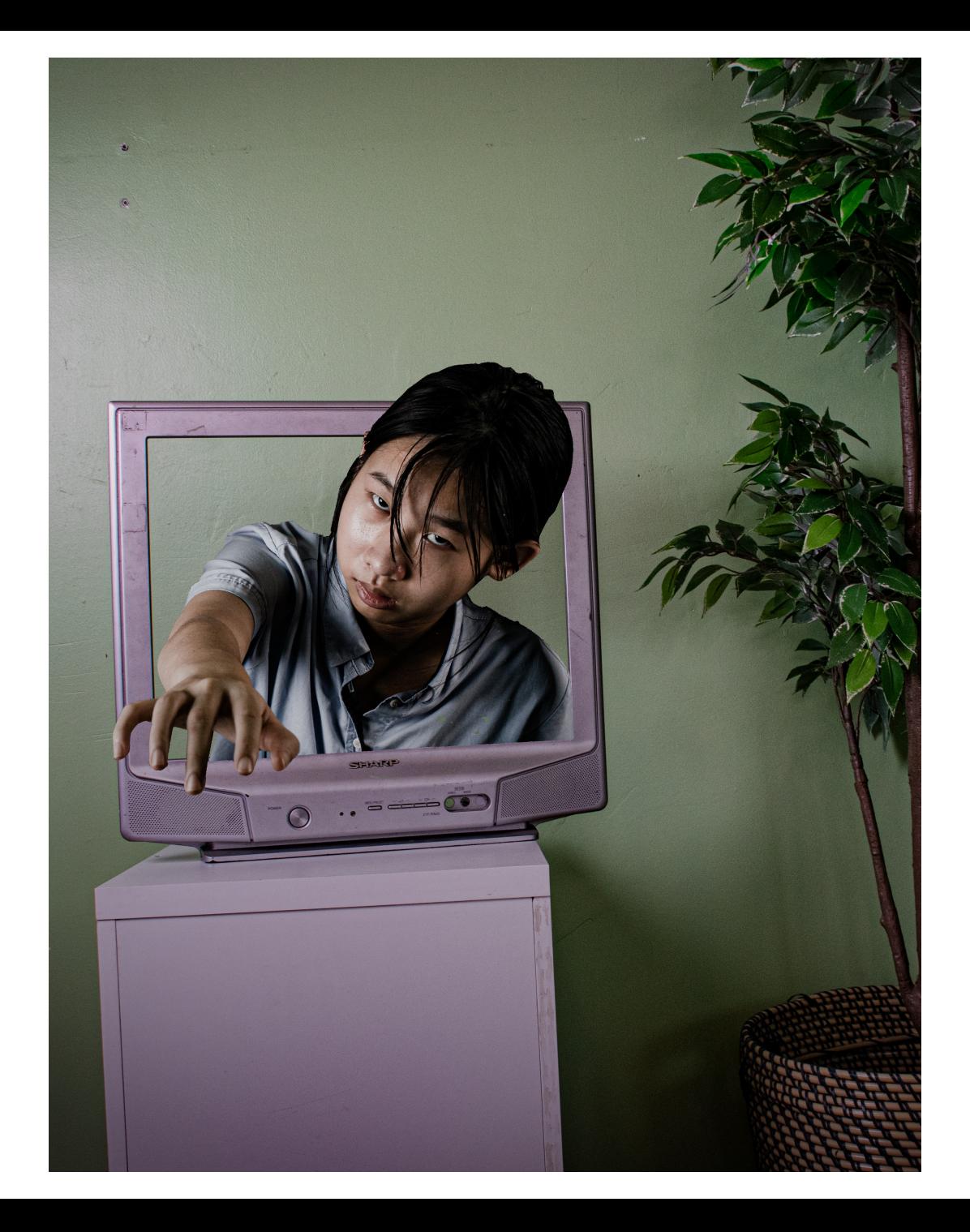